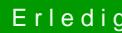

## **Erledigt azurewave aw-ce123h**

Beitrag von Madmax vom 1. Januar 2016, 12:12

Ich habe die folgende Karte in meinem Dell e5520 azurewave entsprechenden Kexten hab ich Wifi und Bluetooth zum laufen gebracht ( auf Yosemite).

Bluetooth 4.0 ist noch nicht getestet.

Aber 5 Ghz geht nicht, 2,4 läuft.

Es wird wohl Wifi AC angezeigt in den Systeminfos. Aber ich kann mein eige nicht sehen !

Wie kann ich 5 Ghz aktivieren?

Wer kann helfen?

Gruß

Madmax.

Beitrag von xerano vom 1. Januar 2016, 17:23

Du musst 5GHz patchen

hiermit: ttps://github.com/toleda/wire &4352-110-v4. @ll.sco Conomuanticly.compole gibst du DE ein

Beitrag von Macuser007 vom 27. Januar 2017, 20:23

wie haben Sie AzureWave AW-CE123H zum laufen gebracht.komme nicht w elitebook 820 G1 mit der wifi karte. Blutooth läuft. aber die wifi gar installiert. aber nichts . BrcmPatchRAM2.kext BrcmFirmwareData.kext

können Sie Ihre config.Plist hochladen.danke Ich glaube man kann hier keine Hilfe erwarten, eagl wo ich schreibe ANtwort.

Beitrag von Adnarel vom 29. Januar 2017, 12:56

Ja nun, das Thema ist schon etwas spezieller, die beiden Vorredener ware nicht mehr online. Und in dem nun neu gestarteten Thread könnten noch ein paar Infor System dazu kommen.

Kennst du den Chipsatz in der Karte? Mit dem DPCI Manager schon ausgelesen?

Auch wenn ich selber nicht direkt in der Thematik helfen kann, da findet sich

Beitrag von keiner99 vom 29. Januar 2017, 15:17

Wenn es um Sierra geht, schau mal hier vou bei, Wavet AWY-CE123H 10.12.1

Beitrag von Macuser007 vom 29. Januar 2017, 15:58

[@Adna](https://www.hackintosh-forum.de/index.php/User/34748-Adnarel/)rel danke für Ihre Unterstutzung. DCPI zeigt folgende Info.: vendor: 14E4 Device: 43B1 Sub Ven: 1028 Sub Dev: 0017 Vendor name: Broadcom Corporation Device Name: BCM4352 802Ac

Beitrag von Adnarel vom 29. Januar 2017, 16:04

Welches Mac-Modell hast du im SMBIOS eingestellt?

Beitrag von Macuser007 vom 29. Januar 2017, 16:11

<p>MacBook Air 6,2. Davor hatte ich macpro 9,2 und 11,2 und macbook  $Erfolg$ 

Beitrag von Adnarel vom 29. Januar 2017, 16:17

Dann vielleicht noch zur Info: - Clover Version - laufendes OSX (Version)

Ok, wie gesagt, ich weiß selber nichts spezielles, beim WLAN gibt es durc Blacklists, die Chipsätze ausschließen. Mit einem Whitelist patch könnte man dort weiter kommen... da aber n kann ich das nicht aus eigener Anschauung erläutern (und ob das i könnte/zutrifft).

Warten wir auf jemanden, der sich auskennt...

Beitrag von Macuser007 vom 29. Januar 2017, 16:33

ich habe das Problem mit dem Patch unter mac os sierra 10.12.XX gelöst. gut. man braucht keine zusätzliche Kexts enfach in config. list einfügen und ei eingeben und durchlaufen lassen und ein neues start bringt neue

das wars denn:

```
<dict><key > Comment < /key >
<string>BCM94352HMB add 0x43b114e4</string>
<key>Disabled</key>
<false/>
<key > Find < /key >
<data>PHN0cmluZz5wY2kxNGU0LDQzYmE8L3N0cmluZz4=
\lt/data>
<key>InfoPlistPatch</key>
\timestrue/>
<key > Name </key >
<string>AirPortBrcm4360</string>
<key>Replace</key>
<data>PHN0cmluZz5wY2kxNGU0LDQzYjE8L3N0cmluZz4=
\lt/data>
\lt/dict>
```
------

in terminal : sudo touch /System/Library/Extensions && sudo kextcache -u /

das wars wohl